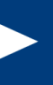

## ePermitting Training Oil & Gas ESCGP3

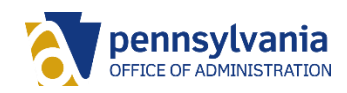

## Agenda

- Registering in DEP's Greenport
- Becoming an Electronic Filing Administrator (EFA)
- Accessing the ePermitting Application
- Navigating the Dashboard
- Creating a Draft ESCGP3
- Submitting and Paying for a Submission

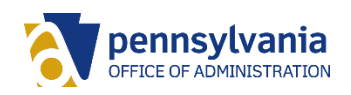

### Registering in DEP's Greenport

Patrick McDonnell, Secretary DEP Home **Tom Wolf. Governor** 

**DEPGreenPort** Login

pennsylvania

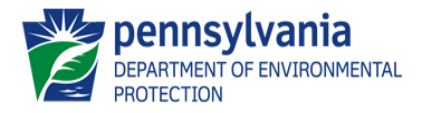

Welcome to the Pennsylvania Department of Environmental Protection's GreenPort. Different services and applications are available by registering or logging in below. After logging in, you can access electronic services that allow you to report radon; submit Mine Subsidence Insurance applications; enter data for Chapter 110, Water Allocation and Water Management Plan reporting; apply for the Waste Transportation Safety Program; and submit an Air Quality Request for Determination. To view the available applications after registering, please click the link below for access.

Note: For some of the electronic services, users should have already received from DEP a Request for Security Access form and a username and password to access the DEPGreenPort. Other services can be accessed by registering below.

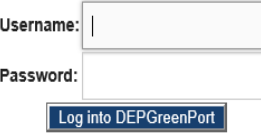

Can't remember your password? Click here Having problems? DEP Greenport FAQ

See the current list of self-register applications

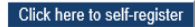

First, click the button labeled 'Click here to self-register'.

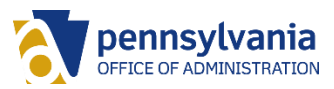

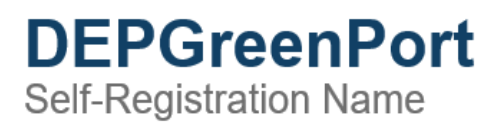

pennsylvania

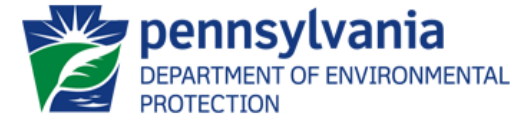

For most DEP electronic applications users have completed a Request for Security Access form and DEP has provided a username and password to access the DEPGreenPort. However, DEP has some electronic applications that allow users to self-register. If you are sure that the application you wish to access is on the list of applications which allow users to self-register you may begin the self-registration process.

To begin self-registation, please enter your first and last names, then click on the "Continue Account Creation" button.

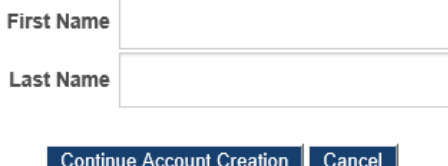

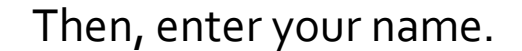

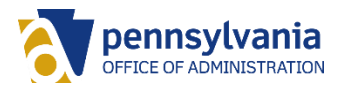

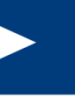

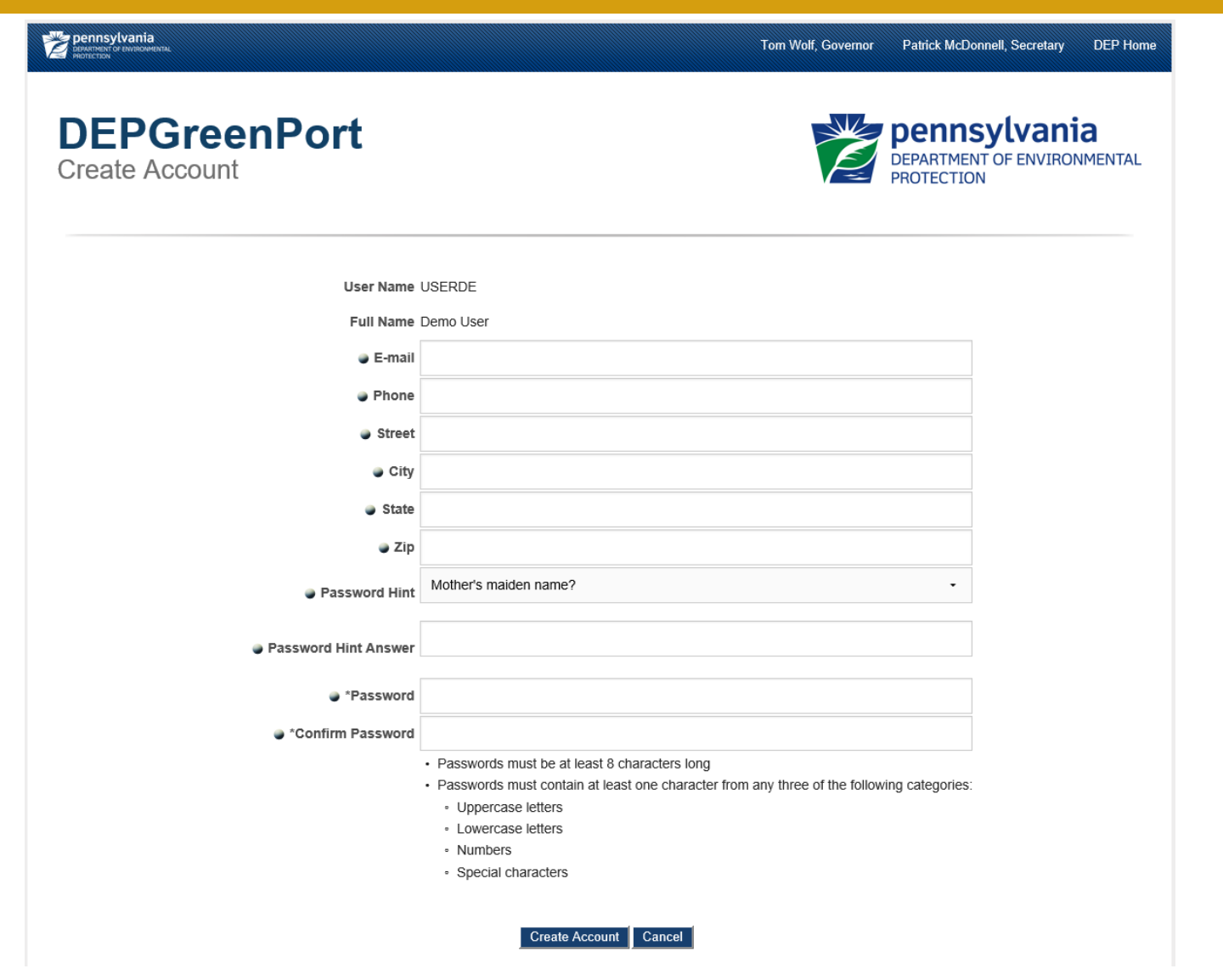

Complete the form and our attempt account.

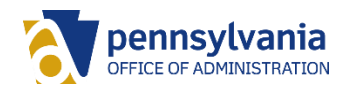

### Becoming an EFA

If you do not already have an Electronic Filing Administrator (EFA) Accont, you'll need to complete an EFA Registration and Security Agreement for Permitting.

The completed form may be scanned and emailed to RA-ep-BOGMOGRE@pa.gov or mailed to:

PA Department of Environmental Protection Office of Oil and Gas Management Division of Compliance and Data Administration PO Box 8765, RCSOB 15th Floor Harrisburg, PA 17105-8765

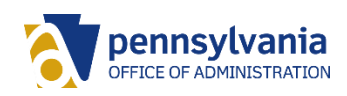

### **Accessing the ePermitting Application**

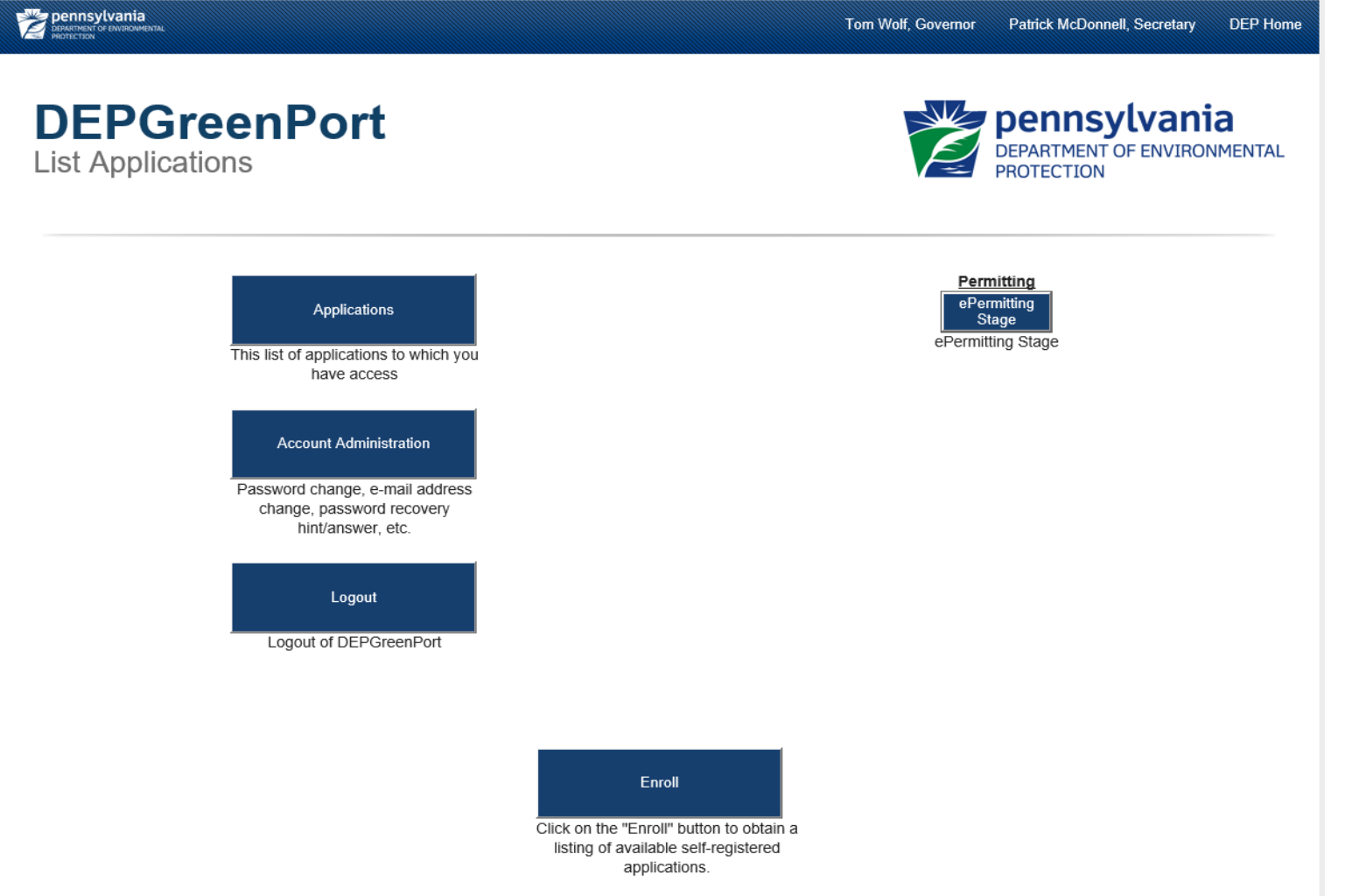

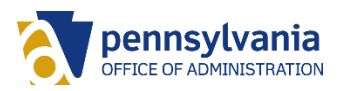

### Navigating the ePermitting Dashboard

A Home Create Authorization +

 $\underline{\mathbf{1}}$  Admin

**C**+ EFASA

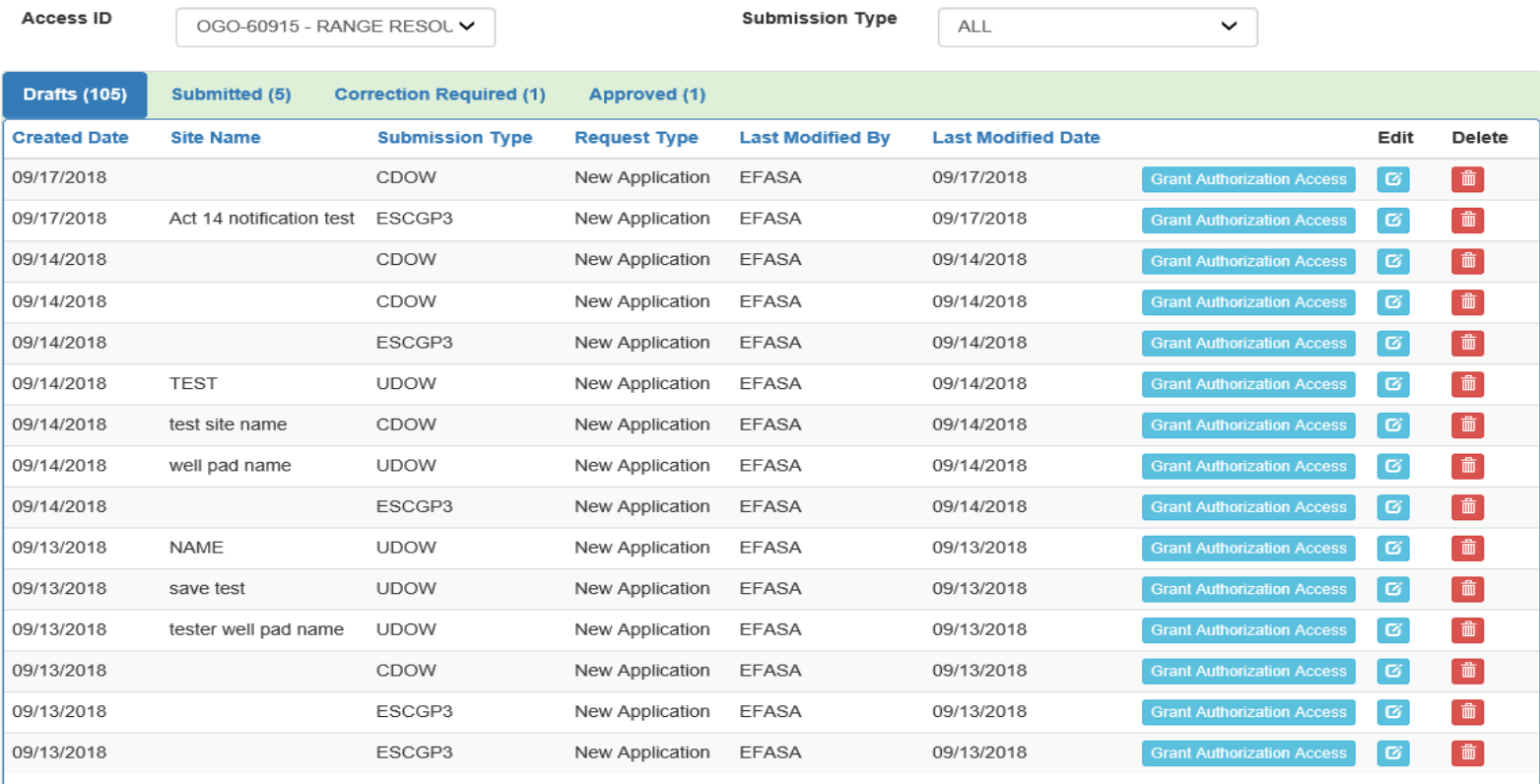

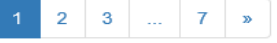

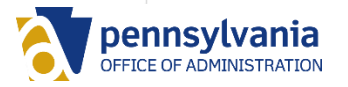

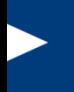

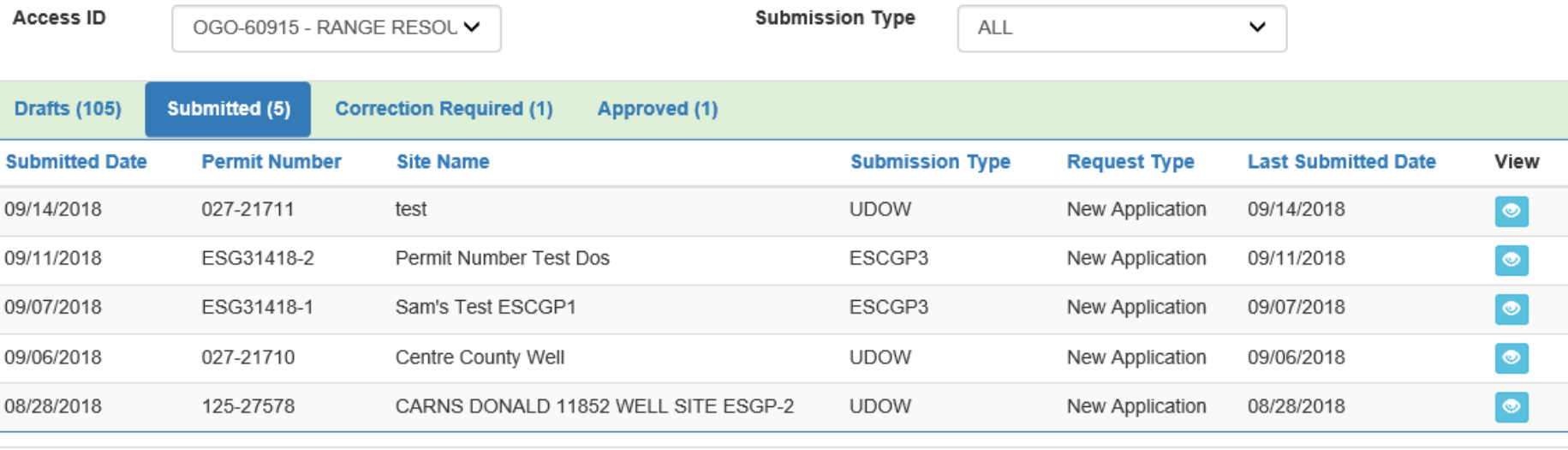

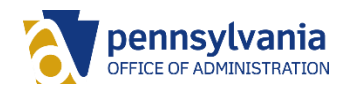

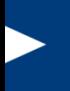

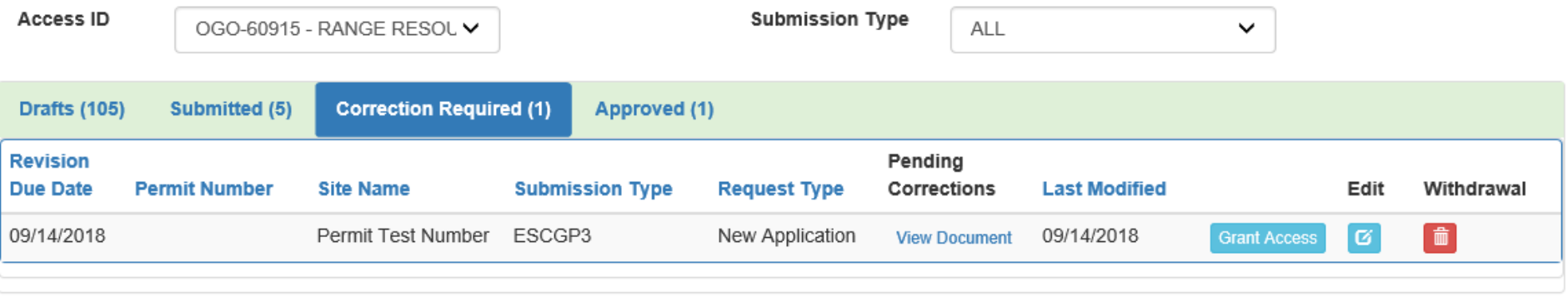

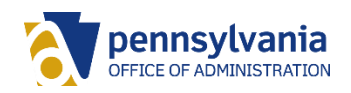

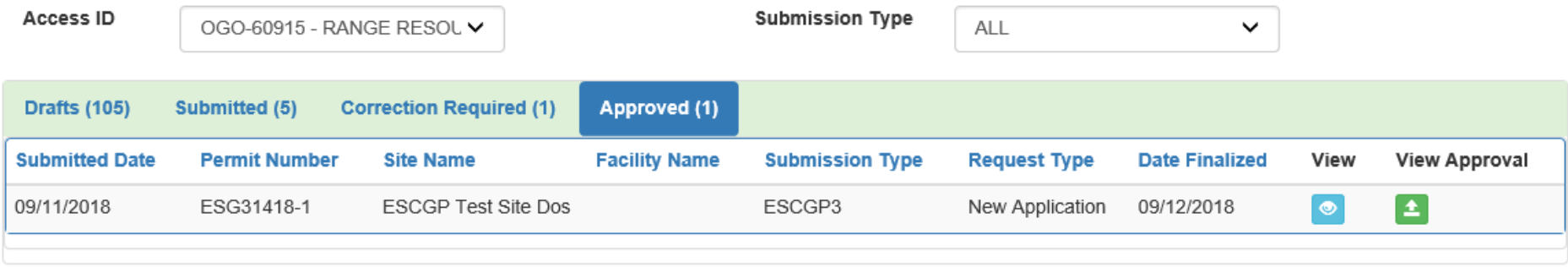

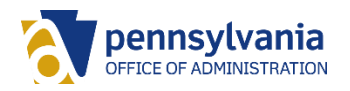

### **Creating a Draft ESCGP3**

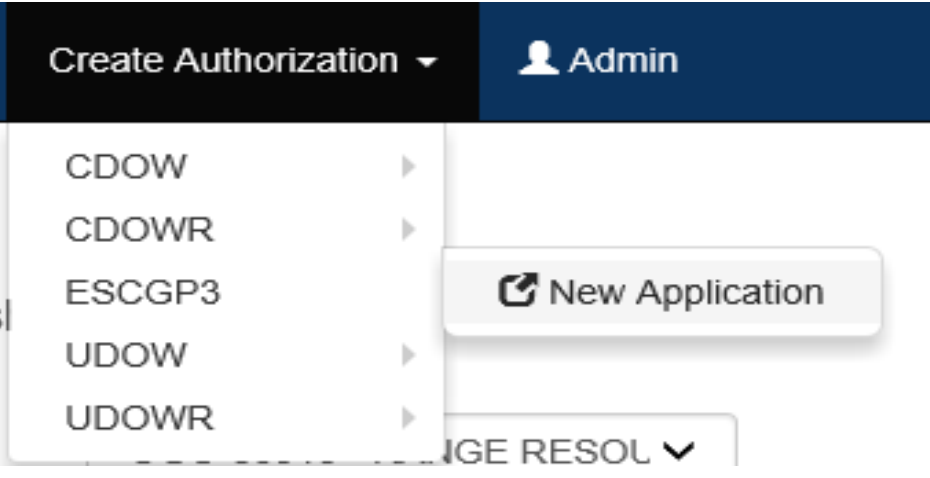

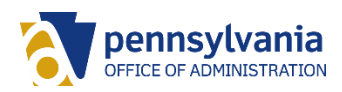

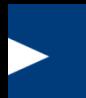

# **Questions?**

### Contact DEP's Service Desk at 717-787-HELP

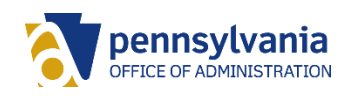